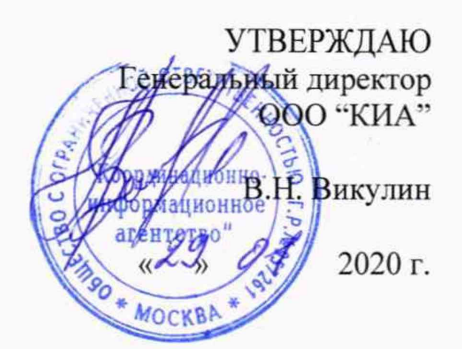

# **Системы контроля, мониторинга и управления трафиком «Системы КМУТ»**

Методика поверки ЦТСВ.466961.001-001 МП

> г. Москва 2020 г.

Инв.№подл. **I** Подп. и дата **I** Взам. инв.№ **I** Инв.№дубл. **I** Подп. и дата

дата  $\overline{a}$ Подп.

Инв. № подл.

Взам. инв. №

дата

Подп. и

Инв. № дубл.

Системы контроля, мониторинга и управления трафиком Лист «Системы КМУТ»  $\,1$ Методика поверки Изм Лист № докум. Подп. Дата **Коготоовал: Фоимат А4**

## **СОДЕРЖАНИЕ**

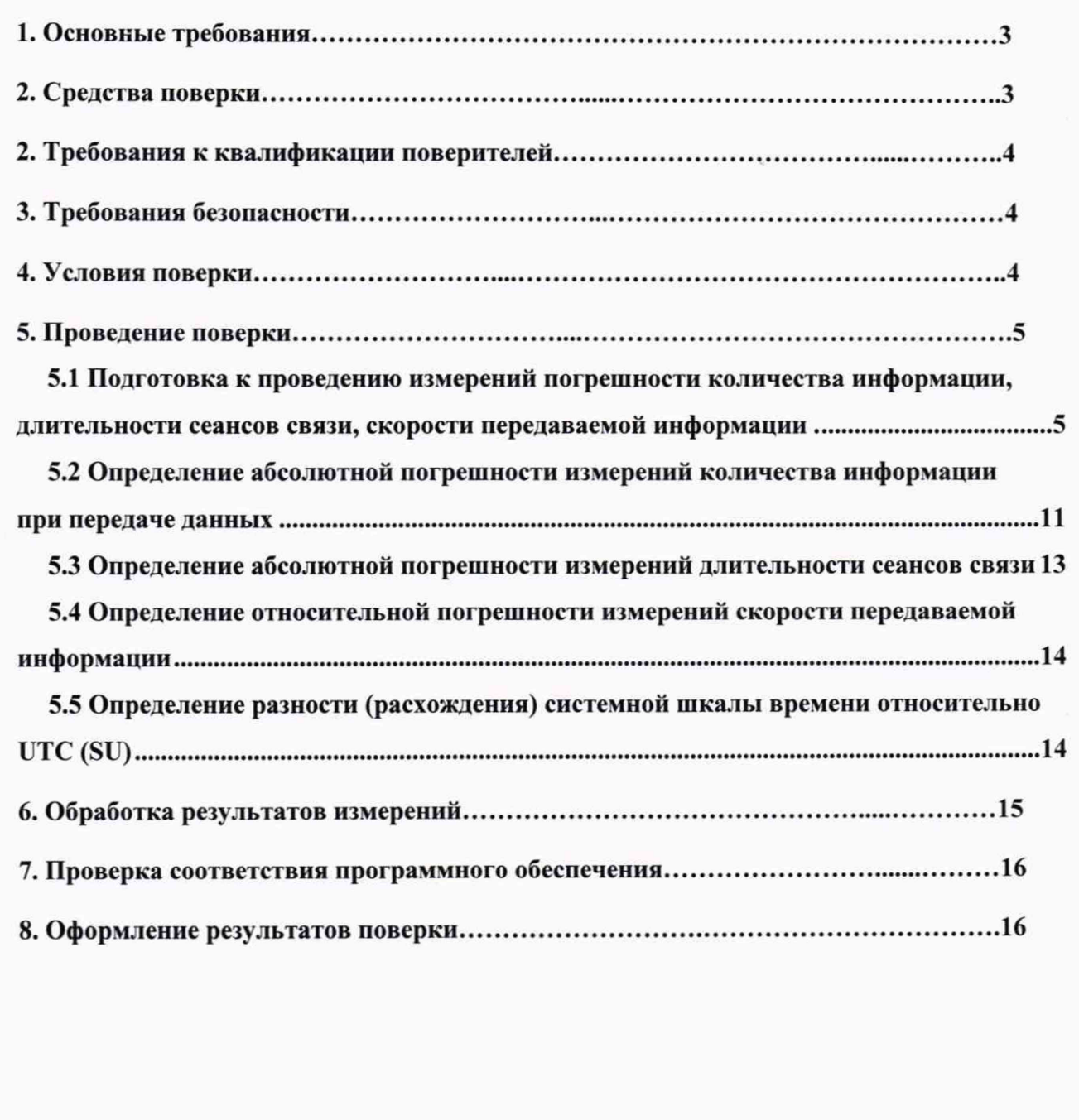

Подп. и дата

Инв. № дубл.

Взам. инв. №

Подп. и дата

ш

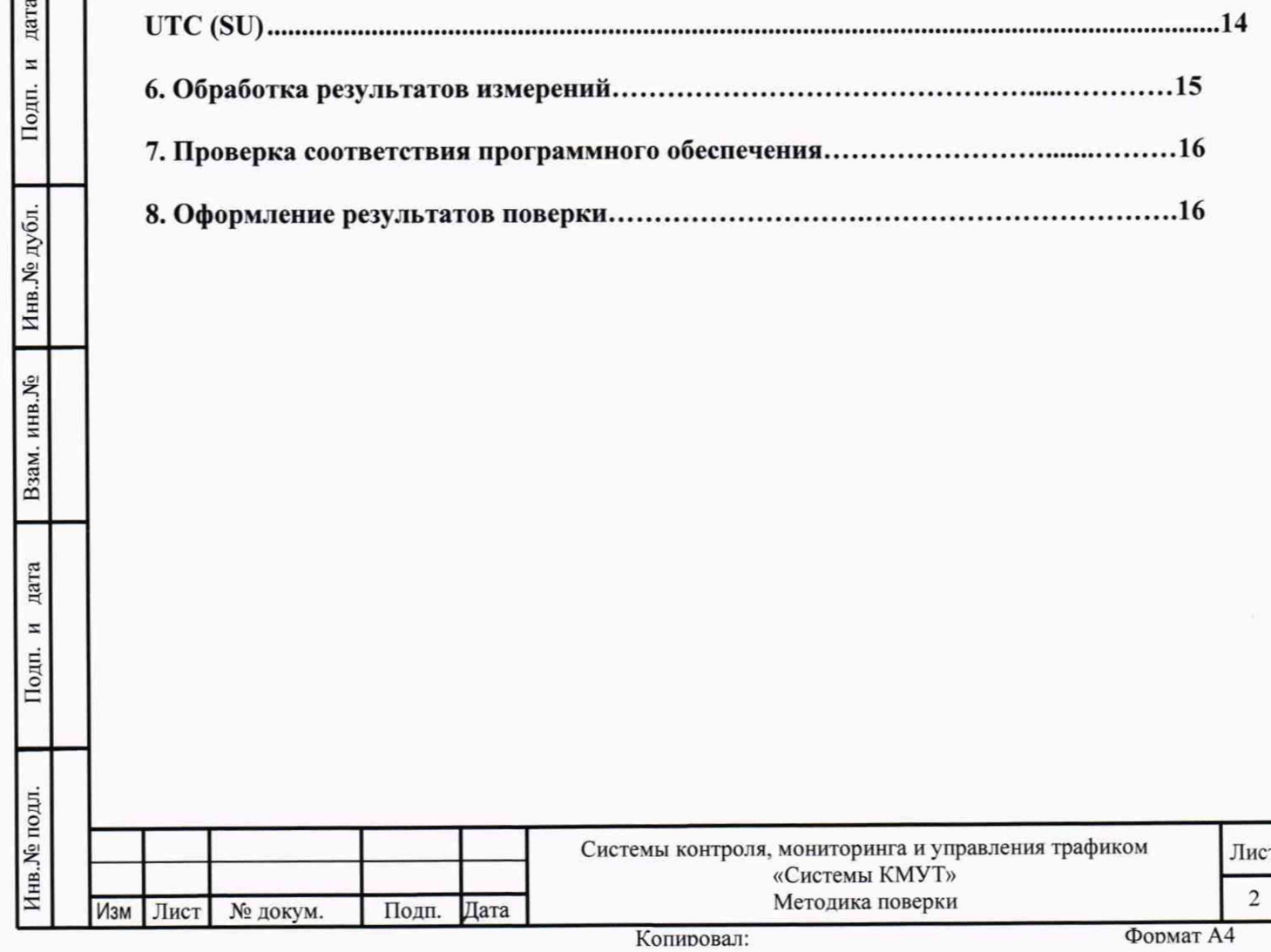

Настоящая методика поверки (далее - МП) устанавливает методы и средства первичной, периодической поверки Систем контроля, мониторинга и управления трафиком «Системы КМУТ» (далее - Системы КМУТ).

<span id="page-2-0"></span>Поверку Систем КМУТ осуществляют один раз в два года метрологические службы. аккредитованные на данные виды работ.

## 1. Основные требования

1.1 При первичной и периодической поверках должны выполняться операции, указанные в таблице 1.

Таблица 1

дата  $\overline{\mathbf{z}}$ 

Подп.

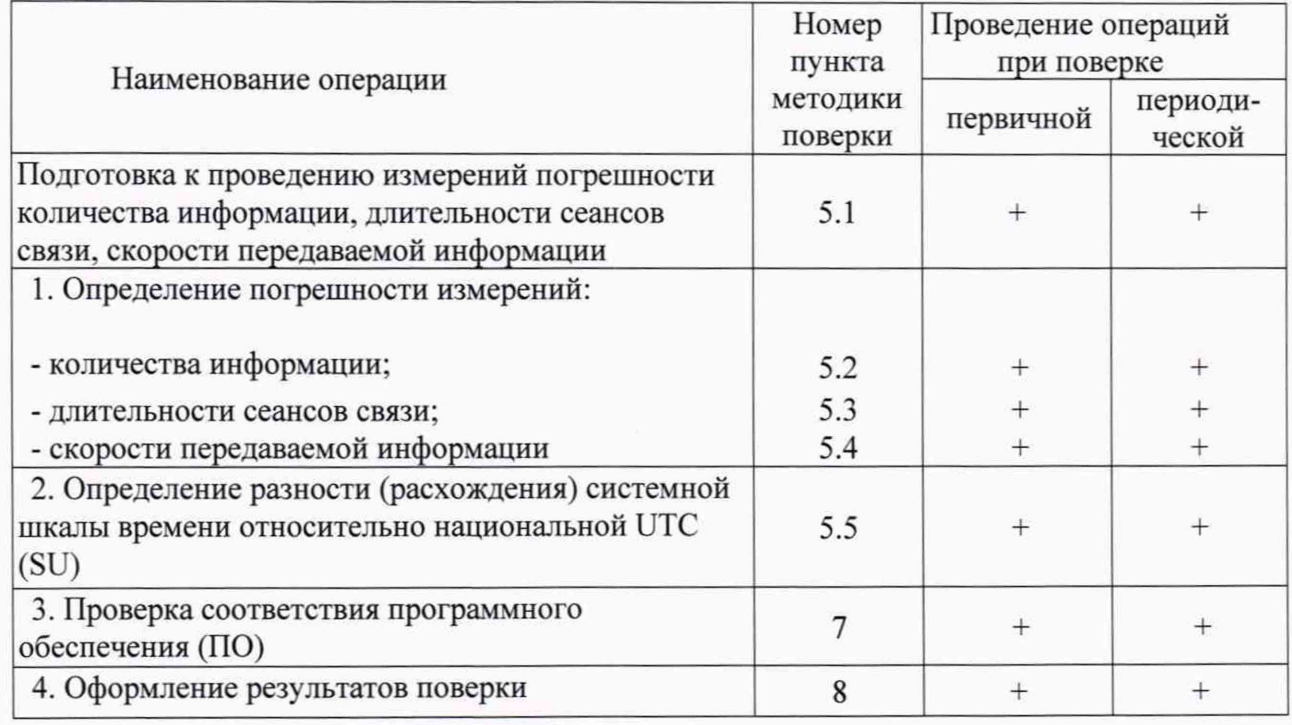

## 2. Средства поверки

2.1 При проведении поверки должны применяться средства поверки, указанные в таблице 2.

2.2 Все средства поверки должны быть исправны и иметь действующий документ о поверке (знак поверки).

Инв. № дубл. Таблица 2 метрологические Номера Наименование и тип средства поверки. основные пунктов характеристики средства поверки. Взам. инв. № методики поверки Комплекс измерительный ВЕКТОР-ИКИ-2016 (рег. № 65643-16): 5.2 диапазон формирования/измерений количества информации - от 1 до 10<sup>12</sup> байт; 5.3 пределы допускаемой абсолютной погрешности формирования/измерений 5.4 количества информации - 0 байт; дата диапазон измерений длительности сеансов связи - от 1 до 86400 с; пределы допускаемой абсолютной погрешности измерений длительности  $\overline{z}$ сеансов связи  $\pm 0.1$  с; Подп. максимальная измеряемая скорость приема/передачи информации - 10 Гбайт/с; пределы допускаемой относительной погрешности измерения скорости приема/передачи данных ±10/Т, где Т - продолжительность сеанса связи Инв. № подл. Системы контроля, мониторинга и управления трафиком Лист «Системы КМУТ» 3 Методика поверки Дата Изм Лист Подп. № докум.

5.5 Стандарт частоты и времени рубидиевый 41-1020 (per. № 60520-15): Диапазон измерения разности шкал времени встроенным измерителем временных интервалов (ИВИ) - от 10 не до 0.999 с; Пределы допускаемой погрешности определения расхождения шкалы времени контролируемого прибора и шкалы времени UTC(SU) встроенным ИВИ в режиме непрерывной синхронизации по сигналам ГНСС ГЛОНАСС и GPS *±* 1 мкс. Вспомогательное оборудование: Устройство синхронизации частоты и времени Метроном 300: Амплитуда выходного сигнала 1PPS не менее 2,0 В

## **2 Требования к квалификации поверителей**

2.1 К проведению поверки допускаются лица, аттестованные в качестве поверителей радиоэлектронных средств, имеющие опыт работы и изучившие эксплуатационную документацию Систем КМУТ и средств поверки.

## **3 Требования безопасности**

3.1 Корпуса средств поверки должны быть заземлены.

3.2 Рабочее место должно иметь соответствующее освещение.

3.3 При включенном питании запрещается монтаж и демонтаж участвующего в поверке средства измерения (далее - СИ), подключение и отключение соединительных кабелей.

## **4 Условия поверки**

дата  $\overline{\phantom{a}}$ 

Подп.

Инв. № дубл.

Взам. инв. №

дата  $\overline{a}$ Іодп.

4.1 При проведении поверки должны соблюдаться следующие условия: Параметр Значение

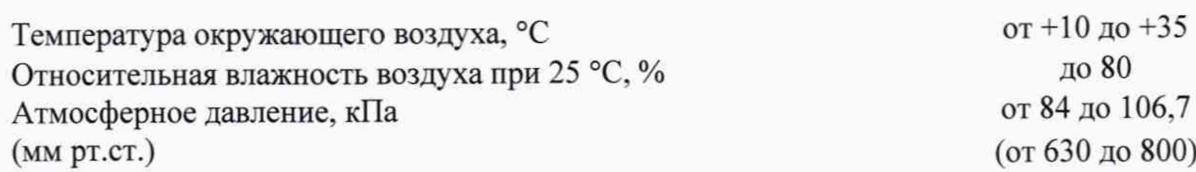

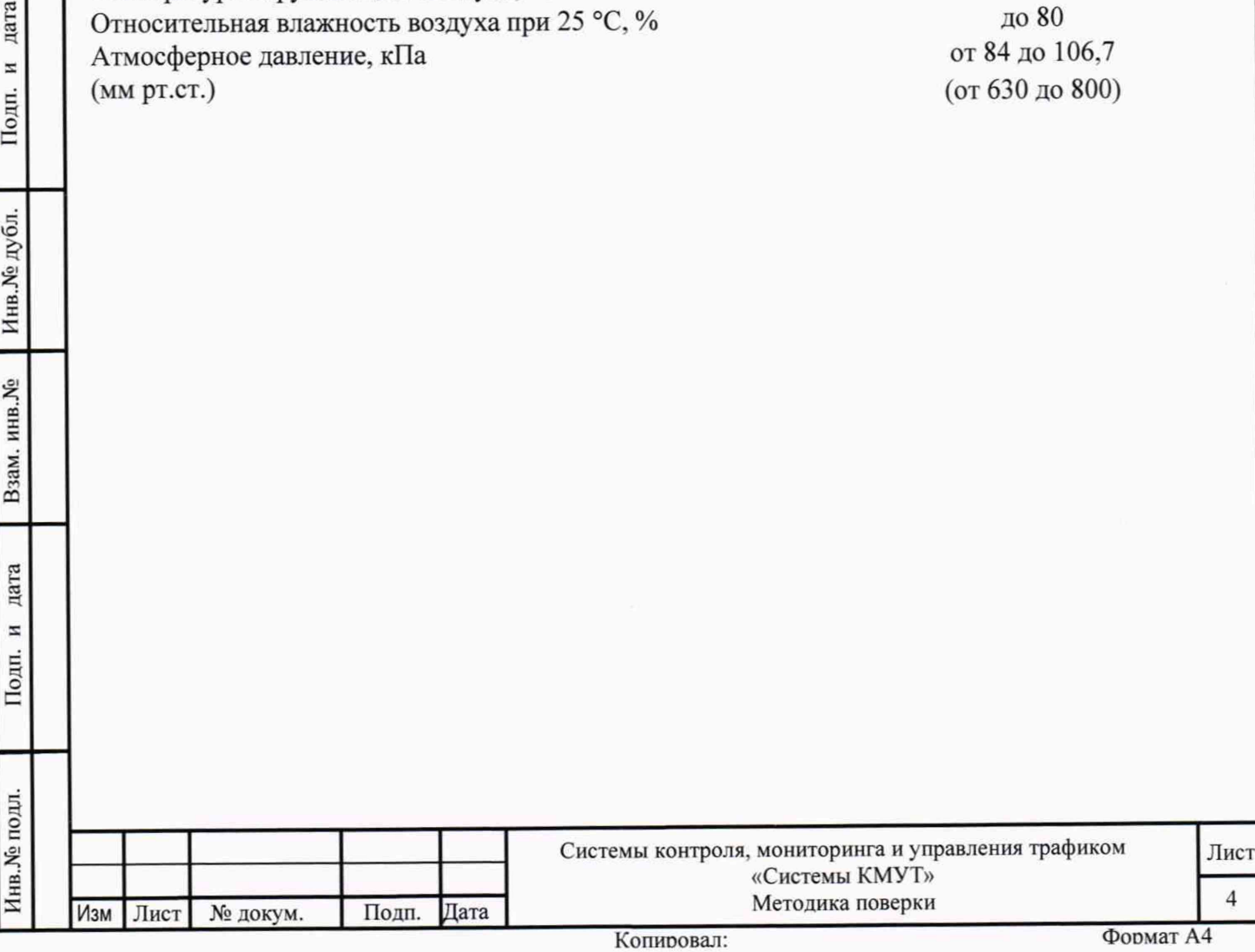

## **5 Проведение поверки**

Инв.№ подл. **I** Подп. и дата **I** Взам. инв.№ **I** Инв.№ дубл. **I** Подп. и дата

дата  $\overline{a}$ 

Подп.

Инв. № подл.

Взам. инв. №

дата  $\overline{a}$ 

Подп.

Инв. № дубл.

## **5.1 Подготовка к проведению измерений погрешности количества**

## <span id="page-4-0"></span>**информации, длительности сеансов связи, скорости передаваемой информации**

5.1.1 В соответствии с РЭ Системы КМУТ назначить (настроить) каждому зонду периферийного узла Системы КМУТ (далее - зонд КМУТ) IP-адреса для взаимодействия с комплексом измерительным ВЕКТОР-ИКИ-2016 (далее - ВЕКТОР-ИКИ-2016) и сервером центрального узла Системы КМУТ (далее - сервер).

5.1.2 Для корректной работы установить точное системное время часов на сервере центрального узла Системы КМУТ и на зондах КМУТ в соответствии с РЭ.

5.1.3 Сервер файлов эталонных объемов (СФЭО) из состава ВЕКТОР-ИКИ-2016 подключить к сети гарантированного электропитания.

5.1.4 Запустить программу ВЕКТОР-ИКИ-2016. Включить СФЭО. Соединить порт Ethernet СФЭО с портом Ethernet ВЕКТОР-ИКИ-2016 с помощью прилагаемого UTP-CAT5 кабеля.

5.1.5 В соответствии с предоставленными данными произвести настройку параметров IP-протокола СФЭО:

- нажать кнопку "Настройки";
- выбрать пункт "Сервер эталонных файлов";

в появившемся окне (рисунок 1) заполнить настройки параметров IPпротокола СФЭО.

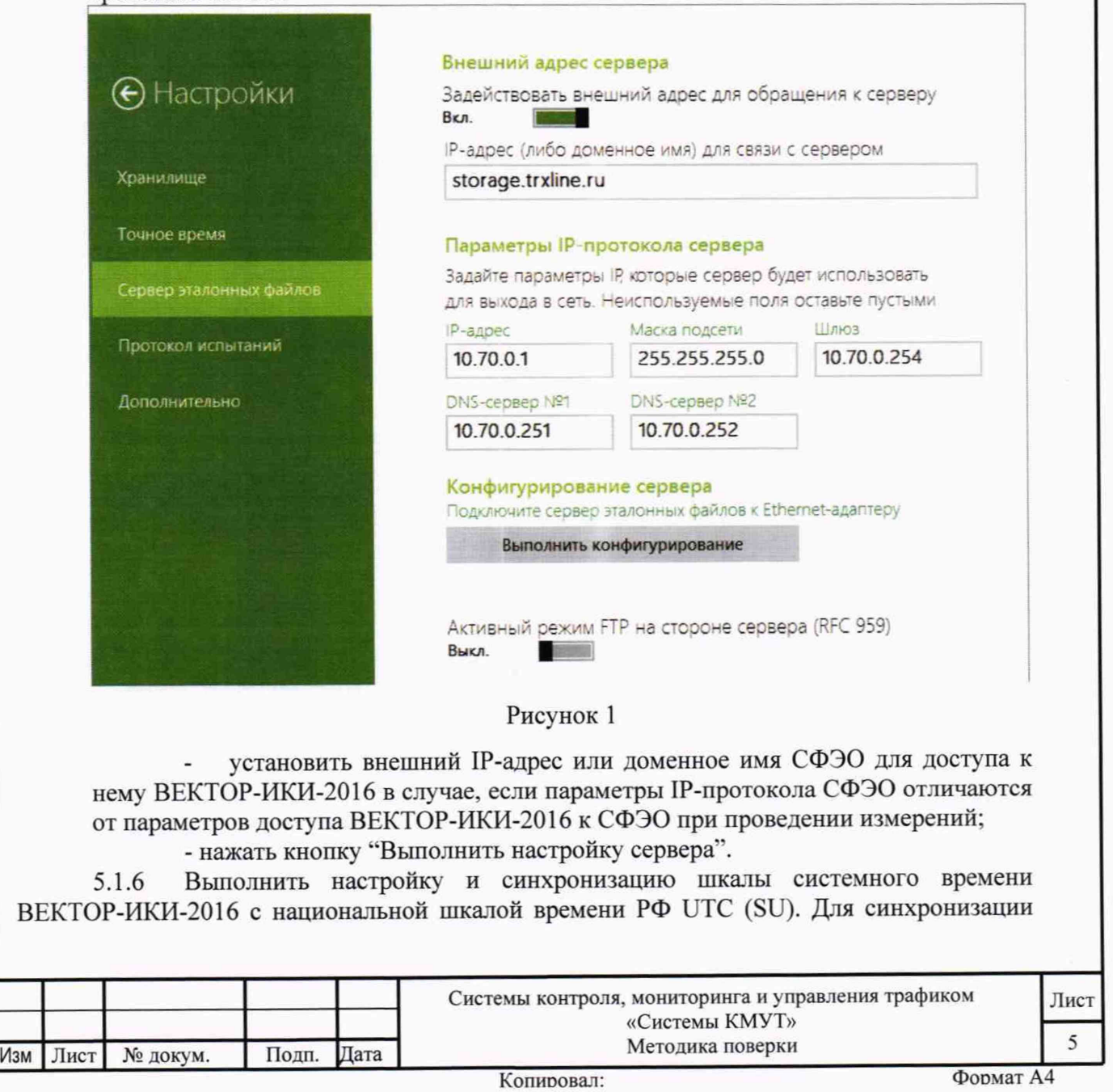

системной шкалы времени часов по Государственной шкале времени РФ UTC(SU) использовать приёмник сигналов ГЛОНАСС/GPS, встроенный в ВЕКТОР-ИКИ-2016. Для чего:

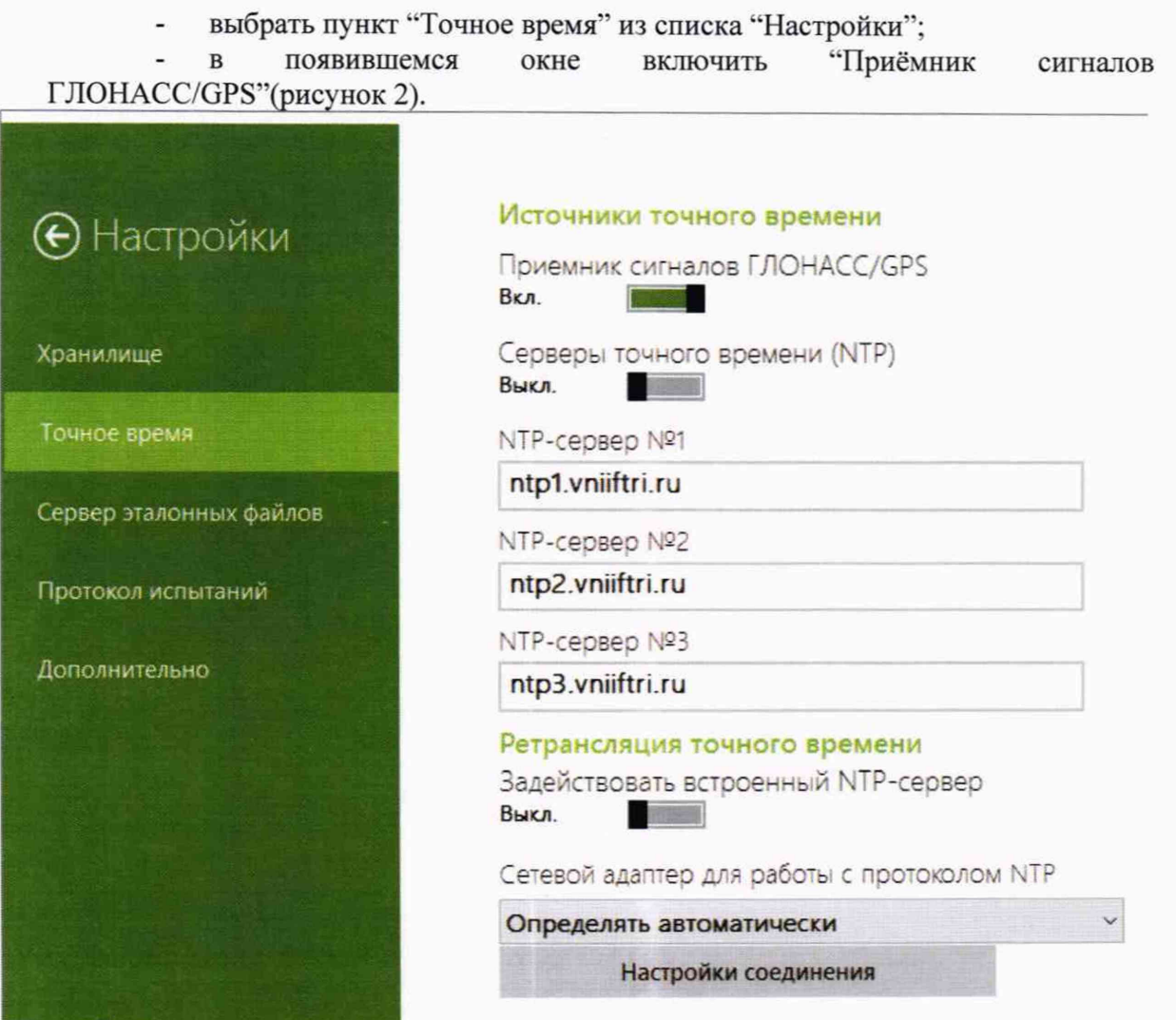

## Рисунок 2

5.1.7 Отключить СФЭО от порта Ethernet ВЕКТОР-ИКИ-2016.

дата

Подп. и

Инв. № дубл.

Взам. инв. №

дата  $\vert z \vert$ 

5.1.8 Собрать схему поверки в соответствии с рисунком 3. При первичной поверке произвести прямое подключение сервера центрального узла, зондов КМУТ и СФЭО к ВЕКТОР-ИКИ-2016. Соединения элементов Системы КМУТ произвести, используя РЭ ЦТСВ.466961.001-001 РЭ.

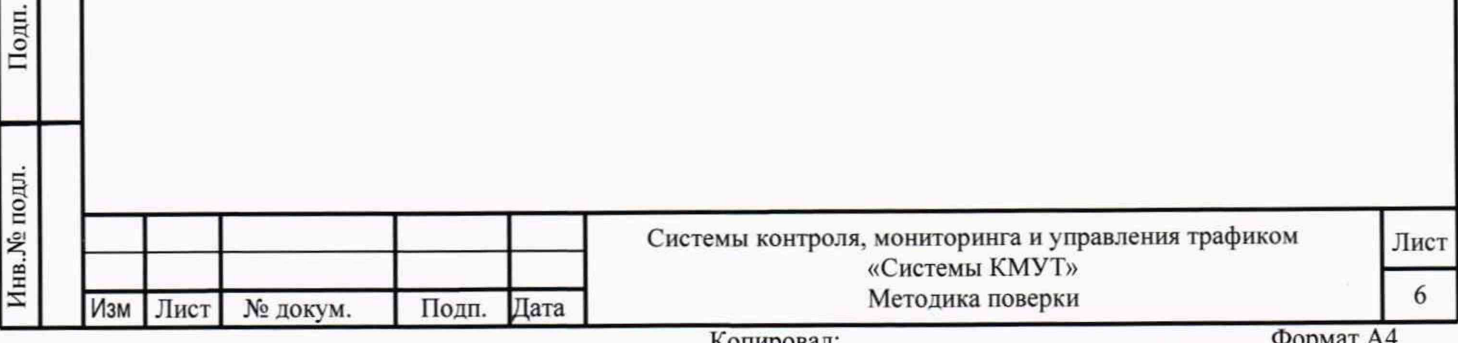

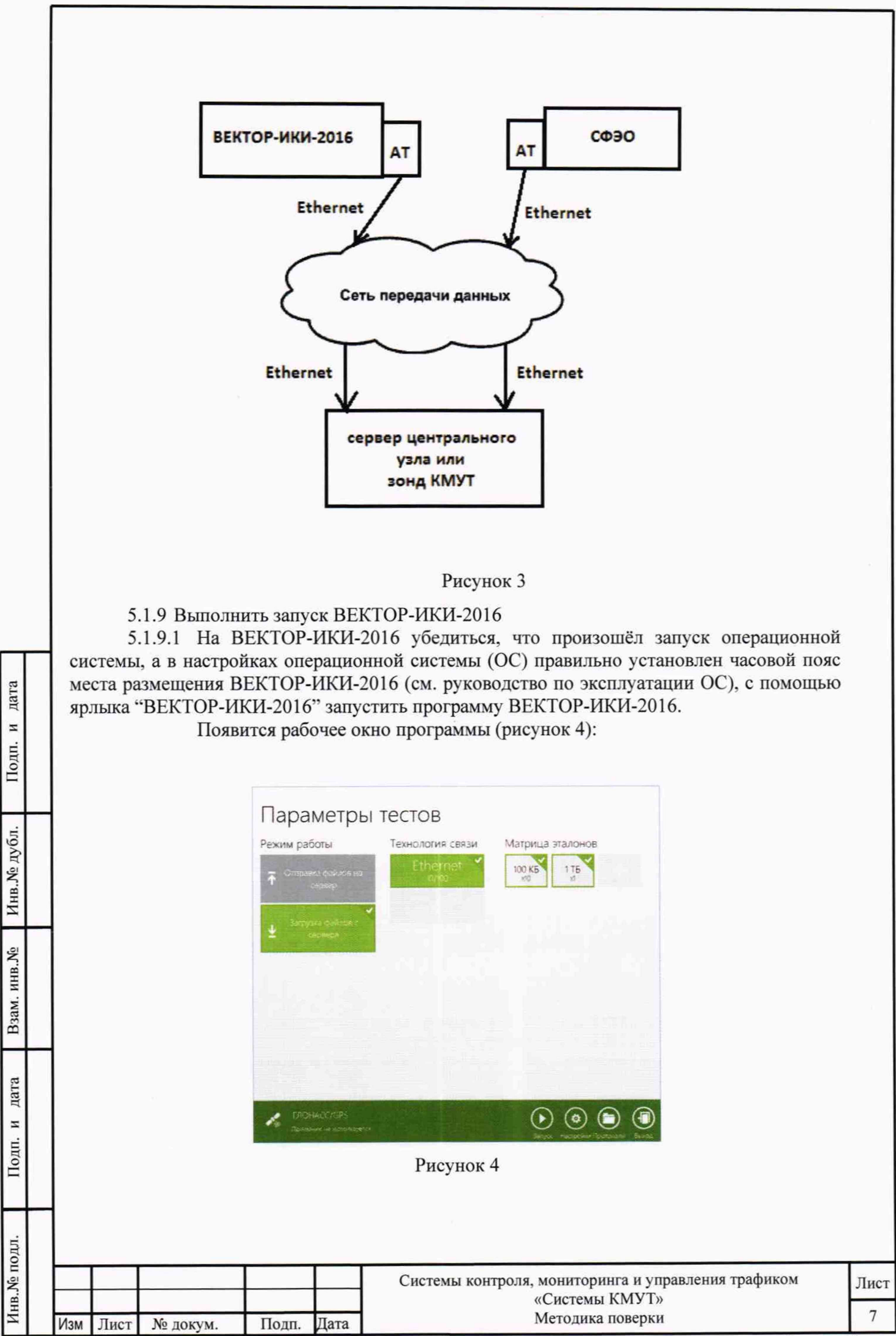

Копировал:

5.1.9.2 Убедиться, что приемник ГЛОНАСС/GPS включен. При включенном приемнике, в нижнем левом углу рабочего окна (рисунок 4), будет отображаться вращающаяся пиктограмма индикатора "Поиск спутников", а при наличии синхронизации системного времени "ВЕКТОР-ИКИ-2016-2016"' с UTC(SU) постоянно отображается надпись "Время успешно синхронизировано".

При правильном размещении антенны приемника ГЛОНАСС/GPS и его исправности синхронизация системного времени "ВЕКТОР-ИКИ-2016" должна произойти не позднее 30 минут после включения питания ВЕКТОР-ИКИ-2016.

Если в течение указанного выше времени синхронизация не установится, и в правом верхнем углу рабочего окна (рисунок 4) будет отображаться надпись: "Поиск устройства ГЛОНАСС/GPS", необходимо выйти из программы ВЕКТОР-ИКИ-2016 и запустить её повторно. После третьей попытки - произвести перезагрузку ПК ВЕКТОР-ИКИ-2016 и выполнить действия, описанные выше.

Если перезагрузка ноутбука ВЕКТОР-ИКИ-2016 не приведет к требуемому результату, следует прекратить поверку и направить ВЕКТОР-ИКИ-2016 на диагностику в сервисную службу производителя.

5.1.10 Выполнить настройку ВЕКТОР-ИКИ-2016

5.1.10.1 Произвести настройку режима передачи файлов эталонных объемов. Для передачи файлов эталонных объемов на СФЭО в меню "Режим работы" выбрать режим "Загрузка файлов с сервера", для получения файлов эталонных объемов с сервера (рисунок  $\Box$ ).

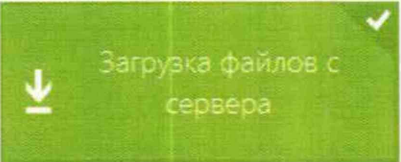

Рисунок 5

5.1.10.2 Произвести настройку расположения файлов эталонных объемов ВЕКТОР-ИКИ-2016:

нажать кнопку ''Настройки";

в появившемся окне нажать кнопку ''Хранилище";

произвести выбор пути на файловой системе ПК ВЕКТОР-ИКИ-2016 для сохранения принимаемых файлов эталонных объемов путём нажатия кнопки "Выбор расположения" в разделе "Расположение загружаемых эталонных файлов'\* (рисунок 6);

произвести выбор пути расположения на файловой системе ПК ВЕКТОР-ИКИ-2016 файлов эталонных объемов путём нажатия кнопки "Выбор расположения" в разделе "Расположение отправляемых эталонных файлов" (рисунок 6).

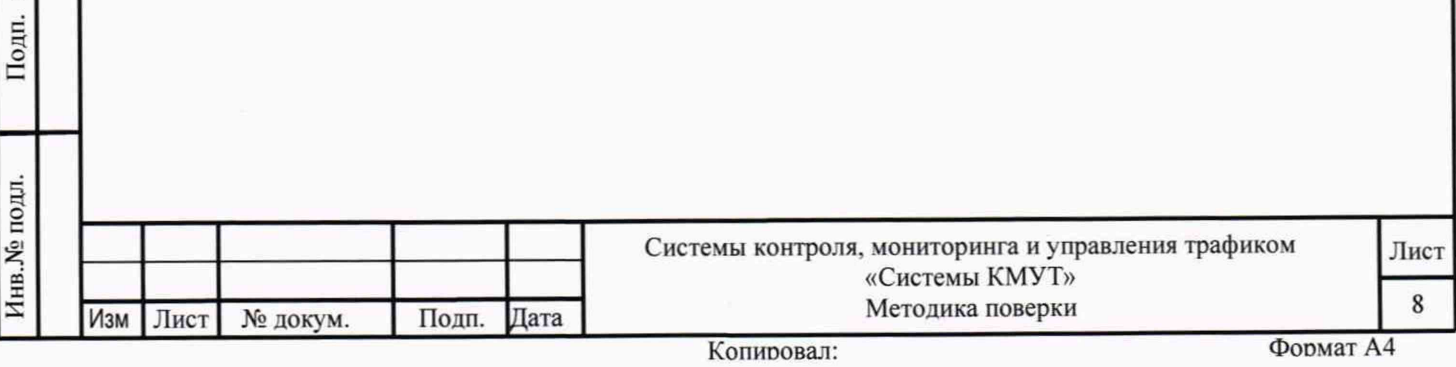

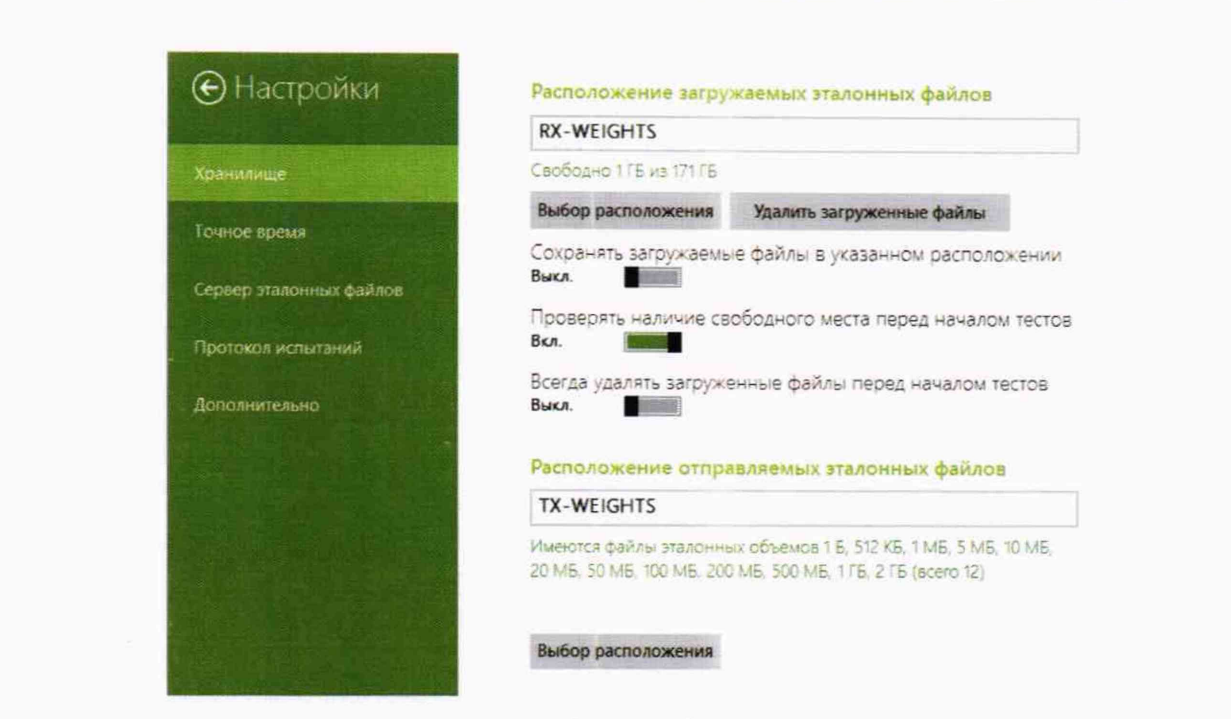

Рисунок 6

5.1.10.3 Произвести настройку расположения файла протокола измерений ВЕКТОР-ИКИ-2016:

нажать кнопку "Протокол испытаний";

дата

Подп. и

Инв. Медубл.

Взам. инв. №

дата  $\boldsymbol{\Xi}$ 

Подп.

произвести выбор пути на файловой системе ПК ВЕКТОР-ИКИ-2016 для сохранения протокола измерений путём нажатия кнопки "Выбор расположения";

файл протокола измерений будет сохранён по указанному пути в формате "xlsx" (рисунок 7).

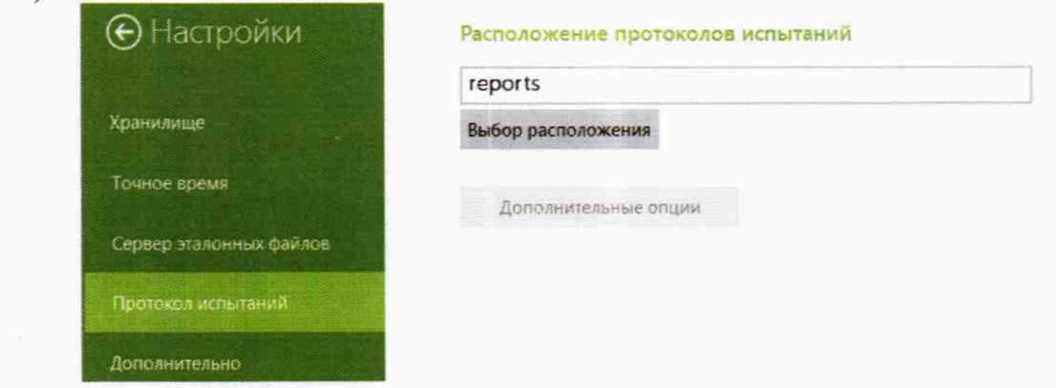

Рисунок 7

5.1.10.4 Перейти в главное окно программы путём нажатия пиктограммы

В главном окне программы в столбце «Технология связи» (рисунок 8) войти в меню настройки "Свойства профиля" для выбора и настройки параметров физического интерфейса для проведения измерений (рисунок 9).

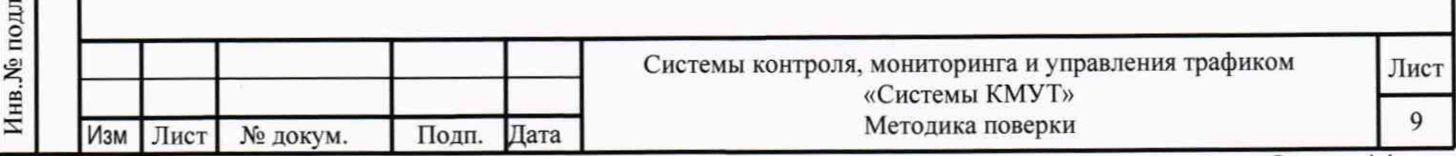

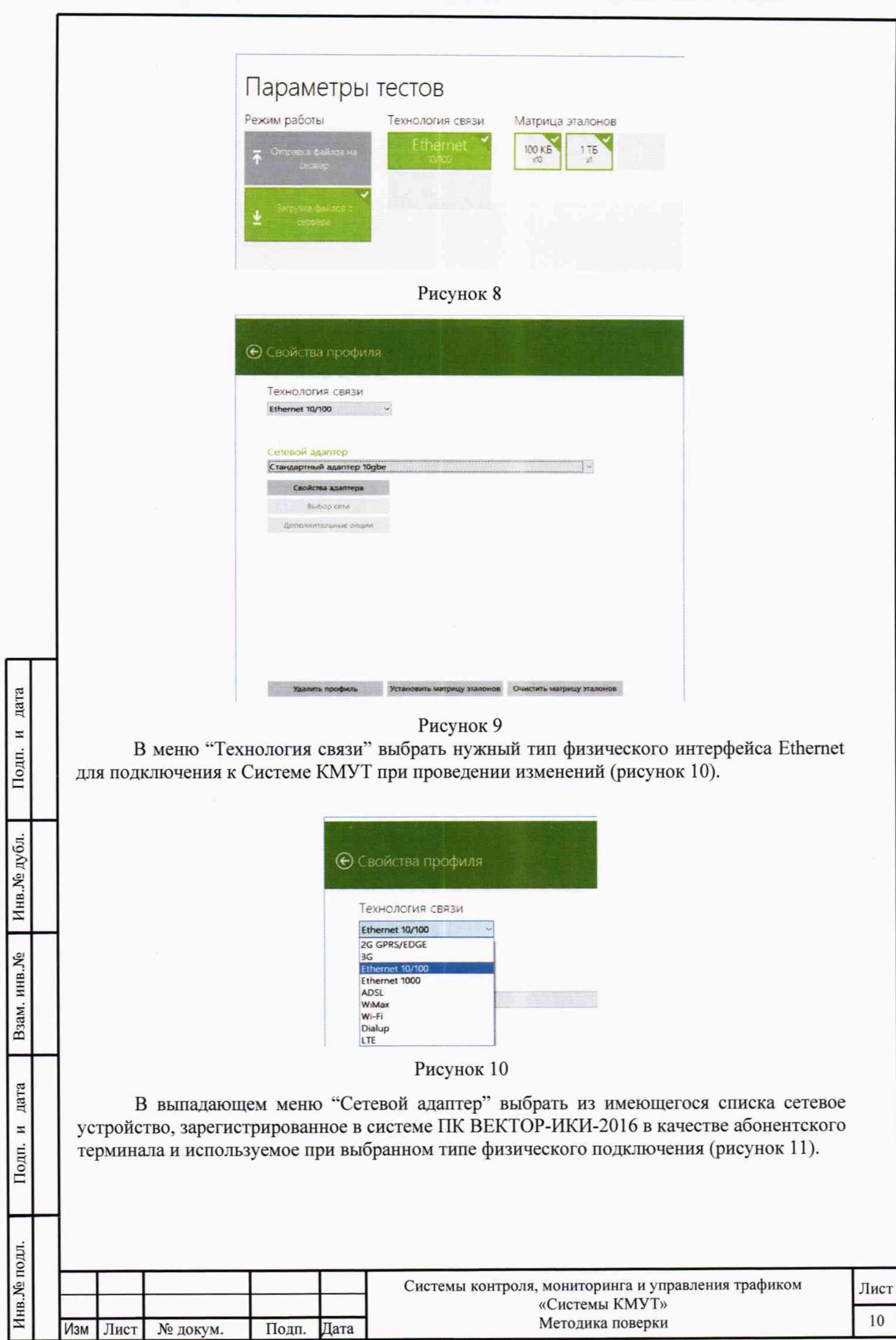

Копировал:

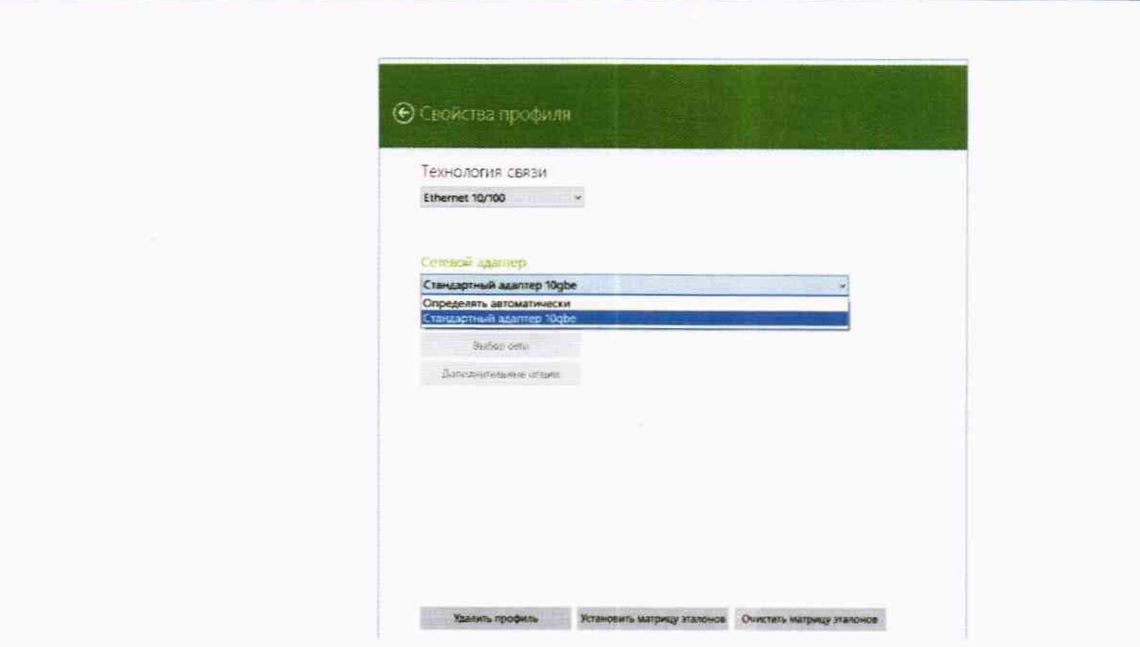

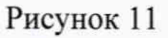

5.1.10.5 Нажать кнопку "Свойства адаптера" и далее произвести настройку IPпротокола:

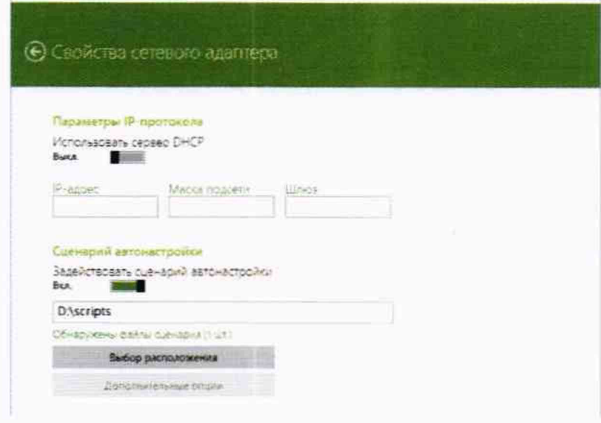

Рисунок 12

дата Ħ

Подп.

Инв. № дубл.

Взам. инв. №

дата

 $\overline{a}$ 

Подп.

5.1.11 Для проведения первичной поверки нужно перевести переключатели "Использовать сервер DHCP" и "Задействовать сценарий автонастройки" в положение "Откл.", далее - заполнить поля "IP-адрес", "Маска подсети" и "Шлюз" в соответствии со схемой.

5.1.12 В соответствии с РЭ ВЕКТОР-ИКИ-2016 установить режим генерирования потока с файлами эталонных объёмов. В Системе КМУТ в соответствии с РЭ выбрать перечень исполняемых функций, контролируемых параметров, режимов измерений, просмотра и регистрации результатов измерений, формирования соответствующих отчетов.

## 5.2 Определение абсолютной погрешности измерений количества информации при передаче данных

5.2.1 Абонентский терминал (АТ) из состава комплекса измерительного ВЕКТОР-ИКИ-2016 требуется подключить к одному сетевому порту зонда КМУТ или сервера центрального узла Системы КМУТ, сервер файлов эталонных объемов комплекса измерительного ВЕКТОР-ИКИ-2016 к другому порту зонда КМУТ или сервера центрального узла.

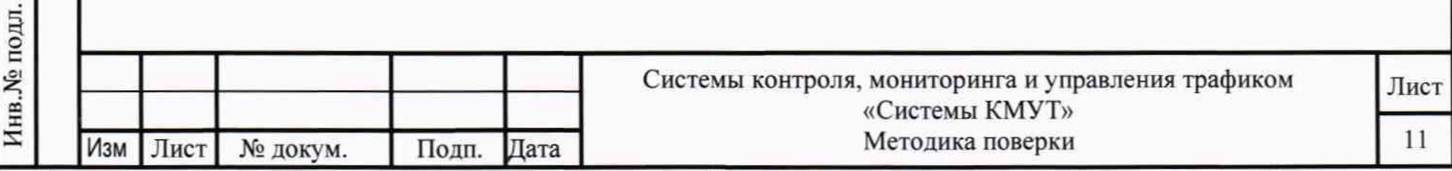

5.2.2 Обеспечить передачу по организованной сети связи файлов эталонных объемов от СФЭО на сервер центрального узла или выбранный зонд периферийного узла в соответствии с матрицей объемов. Матрица объемов для проведения первичной поверки приведена в таблице 3, для периодической поверки - в таблице 4.

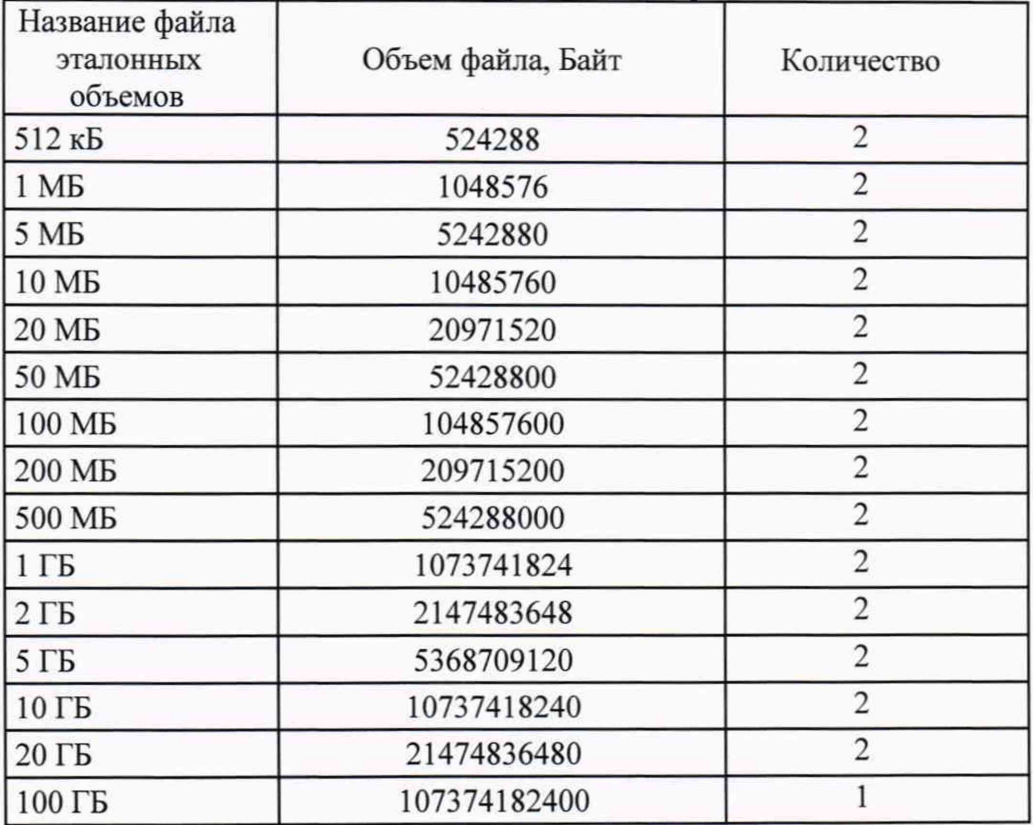

Таблица 3 Матрица объемов для первичной поверки

Таблица 4. Матрица объемов для периодической поверки

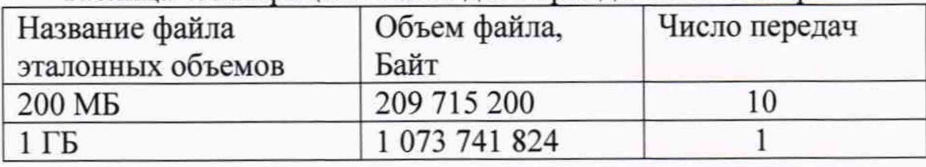

5.2.3 Выбор файлов соответствующих объёмов и количество передач каждого из них при проведении измерений осуществляется в окне «Матрица эталонов» в соответствии с РЭ на ВЕКТОР-ИКИ. В главном окне программы нажать пиктограмму "Запуск" для начала проведения измерений. По завершении тестов файл протокола измерений будет сохранён на жёстком диске ПК в заданном месте размещения. Вид протокола измерений в формате "xlsx" показан на рисунке 13.

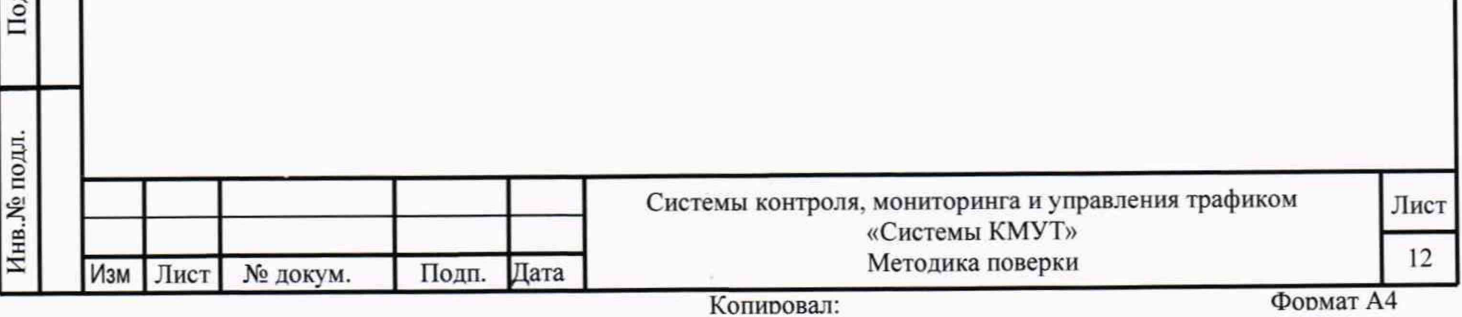

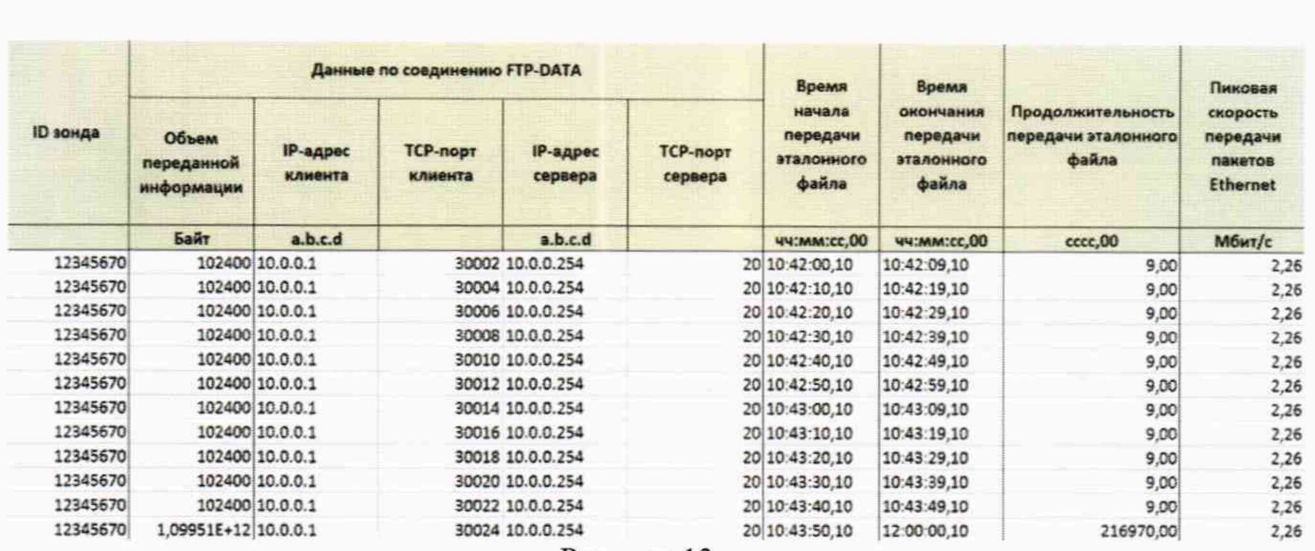

Рисунок 13

5.2.4 Получить от сервера центрального узла или выбранного зонда периферийного узла протоколы измерений. Вычислить разности объёмов информации, сформированных и переданных ВЕКТОР-ИКИ-2016 и измеренных Системой КМУТ для каждого объёма информации. Вычисленные разности являются абсолютной погрешностью измерений количества (объёмов) информации Системы КМУТ.

5.2.5 Результаты испытаний считать положительными, если в диапазоне измерений от 0,01 до  $10^5$  Мбайт значения абсолютной погрешности измерений количества информации составят:

менее 5 байт при передаче эталонного файла объемом менее или равно 10 Мбайт;

менее 1- 10-4 К байт при передаче эталонного файла объемом более 10 Мбайт, где К объем эталонного файла.

5.2.6 Повторить п. 5.2.2- 5.2.5 для всех применяемых в Системе КМУТ зондов периферийного узла.

дата  $\overline{a}$ 

Подп.

Инв. № дубл.

Взам. инв. №

дата  $\Xi$ 

5.2.7 Результаты испытаний считать положительными, если для всех зондов периферийного узла Системы КМУТ выполняются условия п. 5.2.6.

## **5.3 Определение абсолютной погрешности измерений длительности сеансов связи**

5.3.1 При выполнении операций по п. 5.2 производить измерения длительности сеансов связи, зарегистрированных ВЕКТОР-ИКИ-2016 и выбранными элементами Системы КМУТ.

5.3.2 Вычислить разности длительностей сеансов связи, зарегистрированные ВЕКТОР-ИКИ-2016 при формировании и передаче данных и измеренные Системой КМУТ для каждого объёма информации. Вычисленные разности являются абсолютной погрешностью измерений длительностей сеансов связи Системы КМУТ.

5.3.3 Результаты испытаний считать положительными, если полученные значения абсолютной погрешности в сеансах связи между показаниями ВЕКТОРА-ИКИ-2016 и выбранными элементами Системы КМУТ в диапазоне измерений от 1 до 84000 с находятся в пределах ±0,2 с.

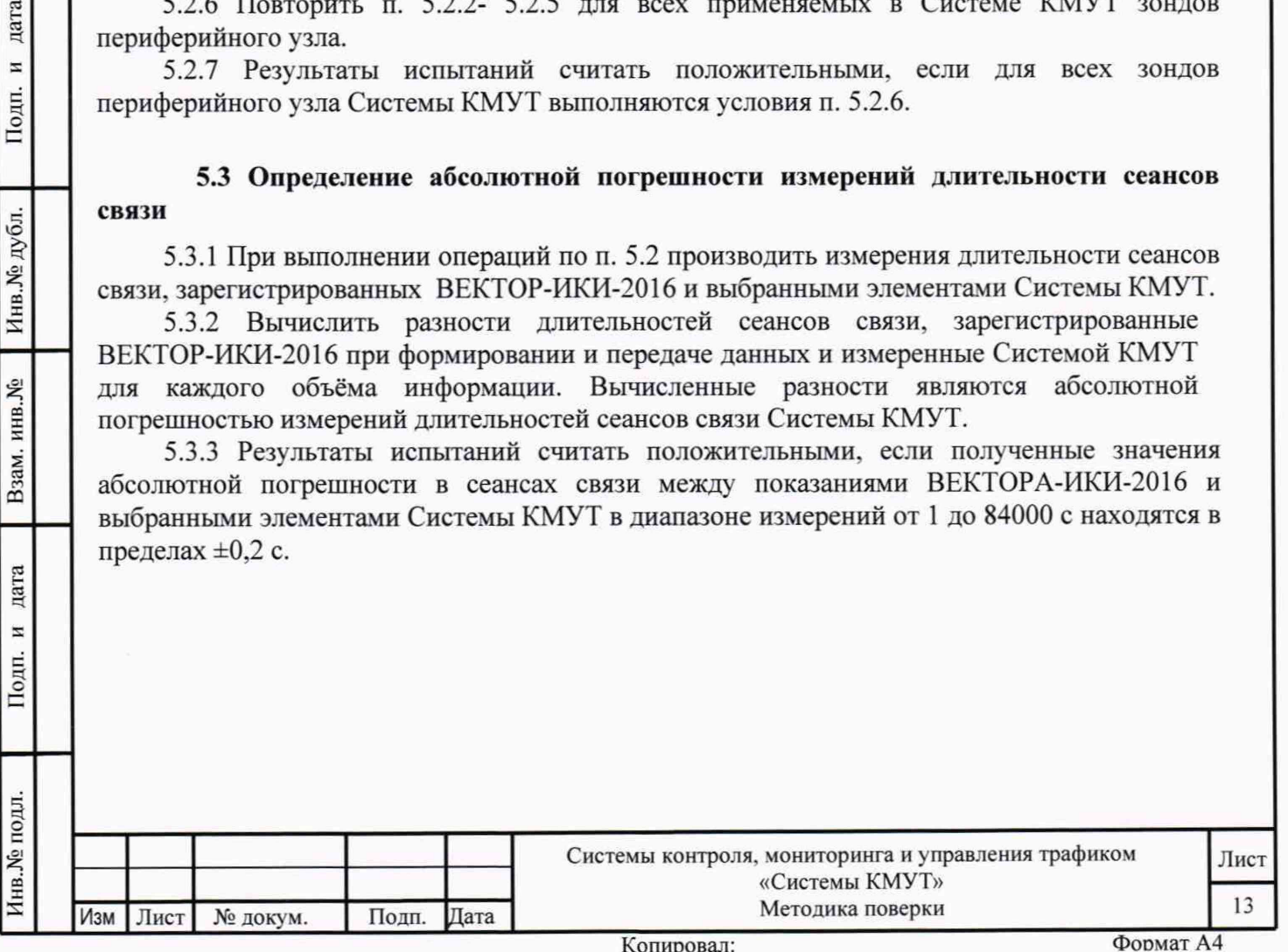

## **5.4 Определение относительной погрешности измерений скорости передаваемой информации**

5.4.1 При выполнении операций по п. 5.2 производить измерения скорости передаваемой информации, зарегистрированных ВЕКТОР-ИКИ-2016 и сервером центрального узла или выбранными зондами периферийного узла Системы КМУТ.

5.4.2 Результаты испытаний считать положительными, если полученные значения относительной погрешности скорости передаваемой информации в сеансах связи между показаниями ВЕКТОР-ИКИ-2016 и сервера центрального узла или выбранных зондов периферийного узла Системы КМУТ в диапазоне измерений от 0.1 до 10 ООО Мбит/с находятся в пределах  $\pm$  2 %.

## **§.§ Определение разности (расхождения) системной шкалы времени относительно UTC** (SU)

5.5.1 Произвести подготовку и подключение Системы КМУТ в соответствии с Руководством по эксплуатации ЦТСВ.466961.001-001 РЭ.

5.5.2 Собрать схему испытаний в соответствии с рисунком 2.

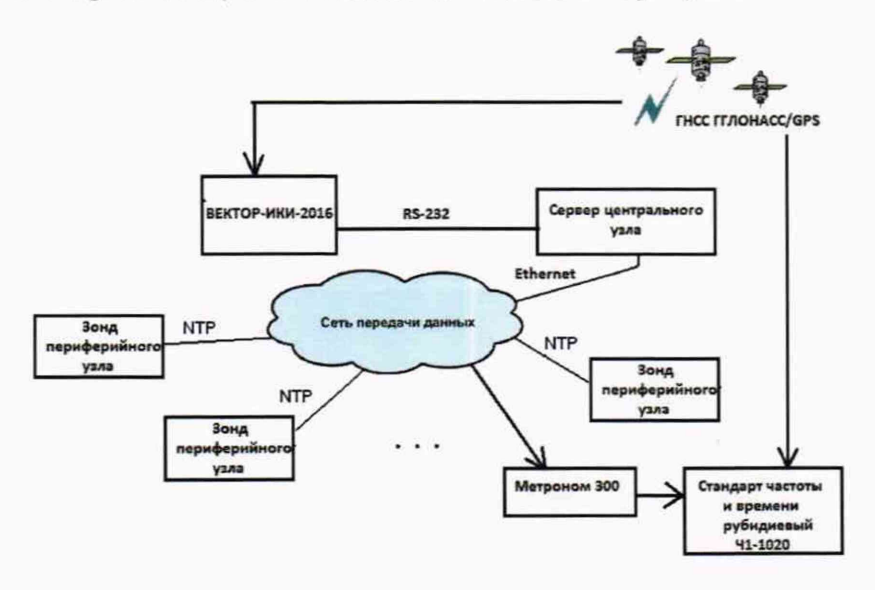

дата

 $\overline{a}$ 

Подп.

Инв. № дубл.

Взам. инв. №

дата  $\blacksquare$ 

Подп.

Инв. № подл.

Рисунок 2. Схема испытаний для определения разности (расхождения) системной шкалы времени относительно UTC (SU)

5.5.3 Подключение и работа с оборудованием стандарт частоты и времени рубидиевый 41-1020 и устройство синхронизации частоты и времени Метроном 300 осуществляется в соответствии с их Руководствами по эксплуатации.

5.5.4 Вход 1PPS стандарта частоты и времени рубидиевого 41-1020 соединить с выходом 1PPS устройства синхронизации частоты и времени Метроном 300.

Метроном 300 по протоколу NTP присоединяется к Системе КМУТ.

5.5.5 Настроить синхронизацию Стандарта частоты и времени рубидиевого 41-1020 с национальной шкалой времени UTC (SU) с помощью приемника сигналов ГНСС ГЛОНАСС/GPS, входящего в его состав.

5.5.6 Использовать стандарт частоты и времени рубидиевый 41-1020 в режиме измерения разности шкал времени встроенным измерителем временных интервалов.

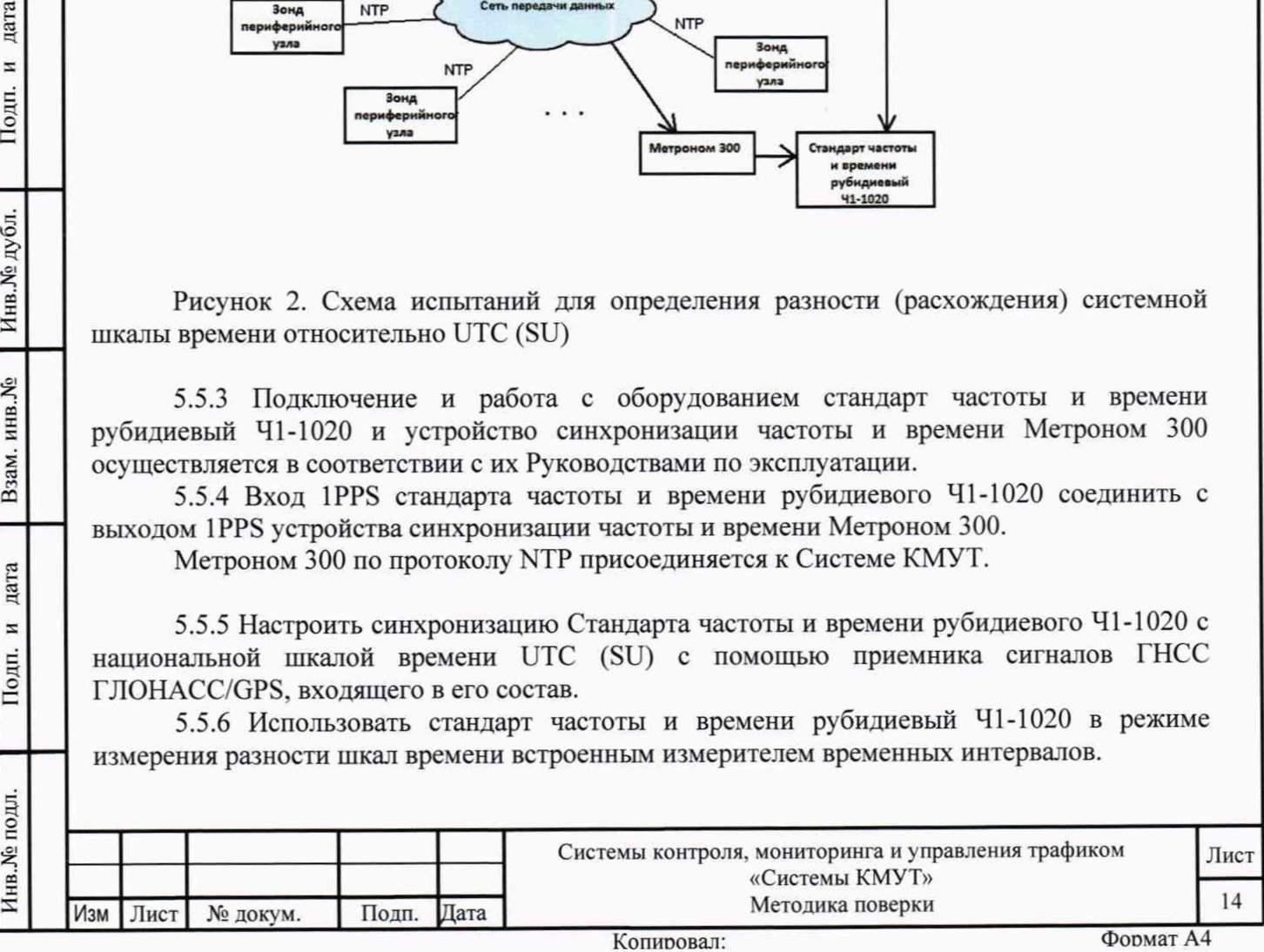

5.5.7 Полученный временной интервал является разностью системной шкалы времени Системы КМУТ. полученной по входу 1PPS, и национальной шкалы времени UTC (SU), с которой синхронизирован 41-1020.

Это значение временного интервала и является разностью (расхождением) системной шкалы времени Системы КМУТ относительно UTC (SU).

<span id="page-14-0"></span>5.5.8 Результат испытаний считать положительным, если полученное значение разности (расхождения) системной шкалы времени относительно UTC (SU) не превышает  $\pm 0.3$  c.

#### 6**. Обработка результатов измерений**

дата  $\blacksquare$ Подп.

Инв. № дубл.

Взам. инв. №

дата  $\overline{a}$ 

Подп.

Инв. № подл.

6.1 Обработка результатов измерений по п. 1 Таблицы 1 производится с целью определения метрологических характеристик Системы КМУТ и осуществляется путем сравнения протоколов измерений, сформированных ВЕКТОР-ИКИ-2016 с протоколами измерений, полученными от центрального сервера Системы КМУТ.

6.2 Протоколы измерений ВЕКТОР-ИКИ-2016 переписываются на ПК. Протоколы измерений зондов или сервера Системы КМУТ переписываются на USB-носитель администратором Системы КМУТ и далее переносятся на ПК.

6.3 Далее, с помощью Ехсе1-совместимого табличного редактора, на ПК производится сравнение (сличение) протоколов измерений, сформированных ВЕКТОР-ИКИ-2016 и протоколов измерений, полученных от центрального сервера Системы КМУТ.

6.4 Метрологические характеристики считаются успешно подтвержденными в случае, если по каждой строке протокола измерений ВЕКТОР-ИКИ-2016 была найдена соответствующая (см. выше) строка из протокола измерений центрального сервера или зонда Системы КМУТ и разность значений соответствует установленным требованиям:

- Результаты поверки измерений количества (объёмов) информации считать положительными, если абсолютные погрешности измерений количества (объёмов) информации каждого из зондов КМУТ или сервера центрального узла для каждого объёма информации находятся:

в пределах ± 5 Байт, при передаче количества информации менее 10 Мбайт,

в пределах  $\pm 1 \cdot 10^{-4}$  К, при передаче количества информации более 10 Мбайт, где К количество переданной информации (данных) в байтах.

- Результаты поверки измерений длительностей сеансов считать положительными, если абсолютные погрешности измерений длительностей сеансов для каждого зонда КМУТ или сервера центрального узла для каждого объёма информации находятся в пределах  $\pm$  0,2 с.

Результаты поверки измерений скорости передачи данных считать положительными, если относительные погрешности измерений скорости передаваемой информации сеансов для каждого зонда КМУТ или сервера центрального узла для каждого объёма информации находятся в пределах ± 2 %.

6.5 Обработка результатов измерений по п. 2 Таблицы 1 производится с целью определения метрологических характеристик Системы КМУТ и осуществляется путем сравнения результата, считанного с экрана стандарта частоты и времени рубидиевого 41- 1020 и сопоставления с установленными требованиями. Результаты поверки разности (расхождения) системной шкалы времени Системы КМУТ относительно национальной UTC (SU) считать положительными, если для каждого сеанса связи время расхождения находится в пределах ±0,3с.

6.6 Метрологические характеристики Системы КМУТ считаются успешно подтвержденными в случае, если все характеристики для всех поверяемых зондов КМУТ и сервера центрального узла Системы КМУТ соответствуют нормам, установленным в описании типа на Систему КМУТ.

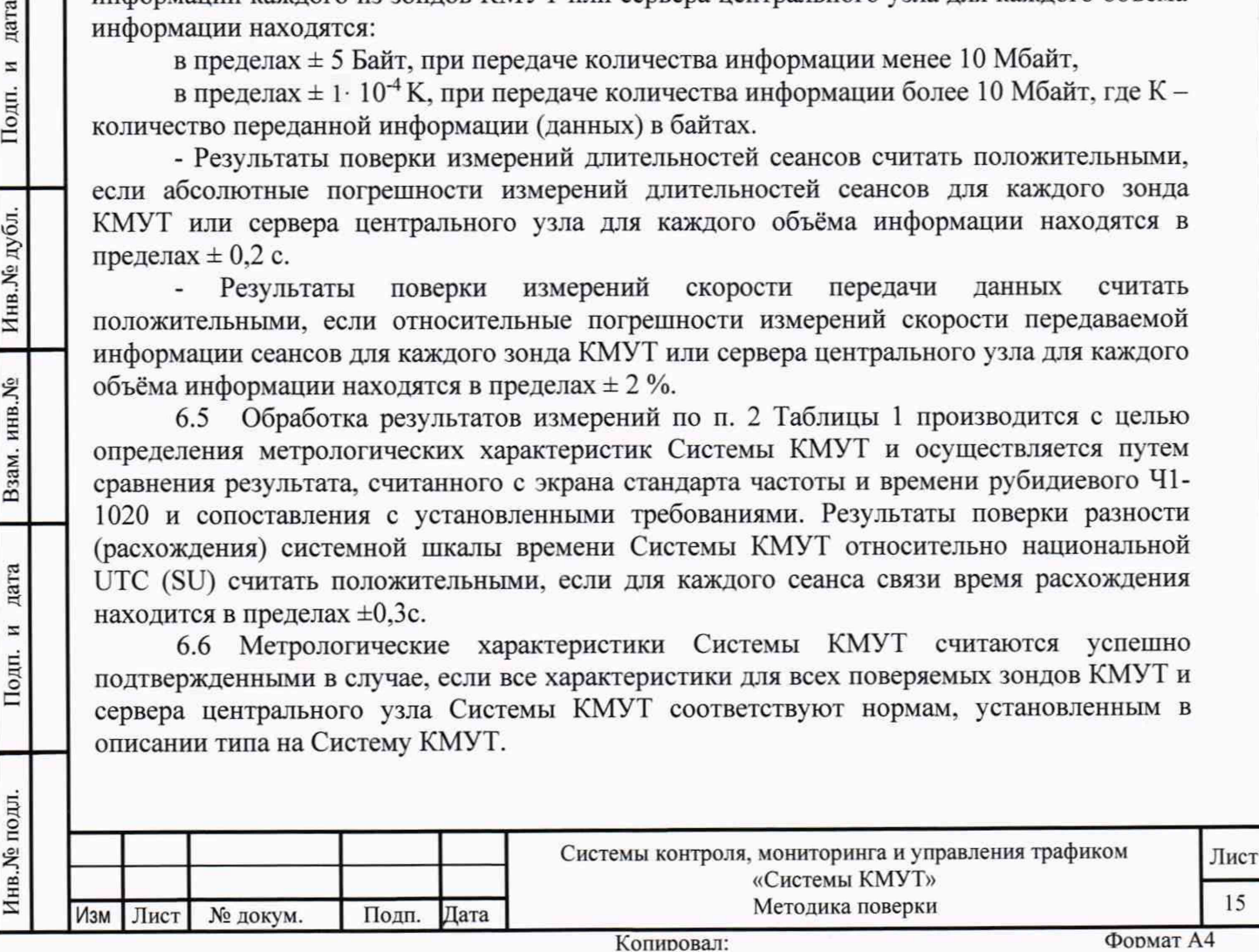

### **7 Проверка соответствия программного обеспечения**

7.1 Цель и содержание проверки.

При подтверждении соответствия программного обеспечения (далее - ПО) руководствоваться МИ 3286-2010, Р50.2.077-2011 с учетом МИ 2955-2010 и произвести проверку следующих заявленных данных ПО: идентификационное наименование ПО, номер версии ПО, цифровой идентификатор ПО (контрольная сумма), алгоритм вычисления цифрового идентификатора ПО.

7.2 Проверка соответствия идентификационных данных ПО.

Проверку проводить с помощью интерфейса командной строки в соответствии с РЭ. 7.3 Результаты проверки.

Результаты проверки считать положительными, если наименование ПО, идентификационное наименование ПО, номер версии ПО, цифровой идентификатор ПО (контрольная сумма) и результат вычисления контрольной суммы ПО соответствуют указанным в эксплуатационной документации.

### 8 **Оформление результатов поверки**

8.1 Если Система КМУТ по результатам поверки признана пригодной к применению, то на нее выдается «Свидетельство о поверке» установленной формы.

8.2 Если Система КМУТ по результатам поверки признана непригодной к применению, то «Свидетельство о поверке» аннулируется, выписывается «Извещение о непригодности» установленной формы и эксплуатация Системы КМУТ запрещается.

Главный метролог ООО «КИА» В.В. Супрунюк

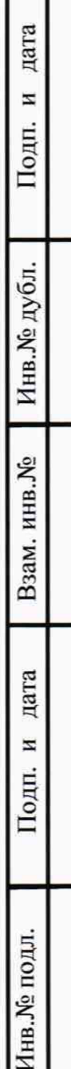

Т

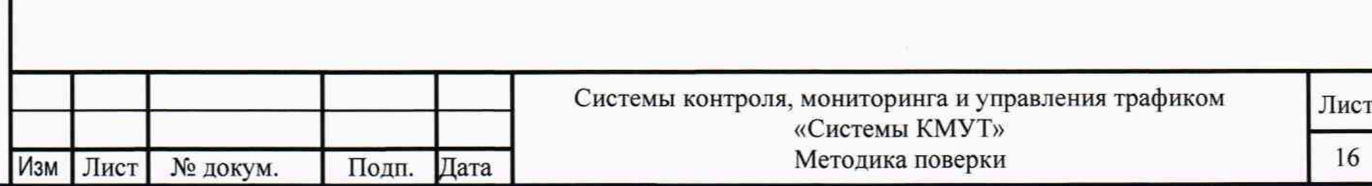